# **Radio luisteren met EIR – de Elektor InternetRadio**

Harald Kipp en Dr. Thomas Scherer

**Dat waren nog eens tijden, toen men geluid nog analoog op een hoogfrequent signaal moest moduleren, om het daarna te kunnen verzenden en ontvangen en er weer een min of meer hoorbaar signaal uit te kunnen distilleren. Vandaag de dag gaat dat anders. Het audiosignaal wordt gecomprimeerd, in IP-pakketjes verpakt, gestreamd, ontvangen, gebufferd, gedecomprimeerd en voilà: een radiostation kan over de hele wereld via internet ontvangen worden. Met state-of-the-art hardware is dat allemaal heel gemakkelijk. En daar gaat dit artikel over...**

Internetradio [1] is niet te vergelijken met normale radio. Er is zo'n enorm aanbod aan informatie en muziek beschikbaar, daar kan zelfs de meest gevoelige kortegolfontvanger niet tegen op. En dan hebben we het nog niet eens over de geluidskwaliteit. En omdat de 'zenders' ook geen vermogen van honderden kilowatts de ether in hoeven te pompen, is het ook veel beter betaalbaar om zo'n zender te exploiteren, zelfs voor een klein publiek van luisteraars. Er zijn nog veel meer voordelen van internetradio te noemen (zie tekstkader), maar eerst moeten we een belangrijke vraag beantwoorden.

#### **Kan het niet gewoon met software?**

Het is zo, dat er veel gratis programma's voor alle mogelijke besturingssystemen zijn, waarmee internetradio te ontvangen is (WinAmp, iTunes, VLC enz.). En een pc met Windows, een Mac of een Linux-machine heeft iedereen in de 21e eeuw toch wel voorhanden. Waarom zouden we dan geld uitgeven om een apparaat aan te schaffen, of zelfs te bouwen, voor datzelfde doel?

Nou, een pc verbruikt flink wat energie, veel meer dan nodig is voor deze toepassing. Het is dus erg oneconomisch om een pc als internetradio te gebruiken. De oplossing die we hier voorstellen is veel zuiniger met energie. De EIR gebruikt ongeveer 1 W. Bij tien uur radio luisteren per dag heeft hij zich zelf binnen een jaar terugverdiend in de

vorm van bespaarde stroomkosten. Bovendien zijn er toepassingen waar een pc helemaal niet zo handig voor is. Denk bijvoorbeeld aan het aansluiten op een stereo-installatie. Een zelfgebouwde radio op open-source-basis kan men zelf uitbreiden en aanpassen aan de eigen toepassing. En bovendien blijft de EIR gewoon werken als de pc crasht of wordt uitgezet.

#### **Het principe**

Omdat de EIR een complex project is, waarin de modernste technieken worden toegepast, is het niet mogelijk alle relevante aspecten in een enkel artikel te behandelen. We beperken ons daarom hier tot een beschrijving van de hardware, inclusief bouw en inbedrijfstelling. Meer informatie is te vinden in de documentatie over dit artikel op onze website www.elektor.nl, de website behorende bij dit project [2] en in toekomstige artikelen.

Dat een internetradio datastromen moet ontvangen, bufferen en decoderen, zal duidelijk zijn. Zonder een goede microcontroller beginnen we dus niets. Zoals vorige maand [3] al werd opgemerkt, beschikt een ARM-CPU [4] over voldoende rekenkracht.

In **figuur 1** is de basisopbouw te zien. De CPU staat boven in het midden. Hij heeft toegang tot 64 MB SD-RAM-geheugen. Voldoende voor de buffering en nog vele 'extra's'. De firmware kan in de ARM-chip worden opgeslagen en daarnaast is er ook nog 4 MB flashgeheu-

gen voor het opslaan van niet-vluchtige parameters. De schakeling is ook voorzien van een real-time-clock-chip met een supercap voor de voedingsspanning, wat gebruik als radiowekker en andere tijdafhankelijke toepassingen mogelijk maakt. Om de belasting van de ARM-CPU binnen de perken te houden, wordt hij bij het decoderen van het audiosignaal ondersteund door een speciale chip, een VS1053 [5].

De EIR is voorzien van een groot aantal in- en uitgangen. Naast een ethernet-aansluiting (zonder verbinding met internet kunnen we natuurlijk niets) is er een USB-aansluiting voor het programmeren, een seriële- en een JTAGpoort (voor het debuggen) en drie vrij beschikbare uitbreidingsconnectors, verbonden met de I/O-poorten van de CPU. Er is ook voorzien in een slot voor een MMC-SD-kaart, waarmee het mogelijk wordt om radioprogramma's op te nemen.

### **De grote lijnen**

De binnenkomende datastroom is over het algemeen een stereosignaal met een oplossend vermogen van 16 bits en een samplefrequentie van 44,1 kHz. Normaal gesproken zou daarvoor een bandbreedte van 1,4 Mbit/s nodig zijn, maar dankzij datacompressie wordt dat met een factor tien teruggebracht tot 192 kbit/s of nog minder. Daardoor is een geheugen van 256 kbyte RAM voldoende voor het bufferen van zo'n tien seconden geluid. 256 kbyte lijkt

# de modernste chips

vandaag de dag weinig, maar voor een microcontroller is het toch best veel. En als we op zeker willen spelen en ook nog wat ruimte voor andere dingen willen reserveren, dan komen we toch al snel uit op een totaal van 512 kbyte aan RAM. De hier gebruikte ARM7-CPU ondersteunt SD-RAM, dus de EIR komt met de beschikbare 64 Mbyte RAM niet in de problemen. Als besturingssysteem werd niet gekozen voor Linux, maar voor Nut/OS. Dit heeft niet meer dan 40 kbyte geheugen nodig en biedt voldoende mogelijkheden. De complete software heeft zo'n 200 kbyte geheugen nodig. Voor de data is 1 Mbyte aan geheugen ruim voldoende. Omdat de CPU zelf al met 512 kbyte flashgeheugen voor de software is uitgerust en grote hoeveelheden extern geheugen beschikbaar zijn, hoeven we ons over de geheugenruimte geen zorgen te maken. Alle software is open-source, behalve het flashprogramma van Atmel.

De controller is trouwens krachtig genoeg om tijdens het beluisteren van een uitzending tegelijk een andere uitzending op te nemen op de SD-kaart. Het zal vast niet lang duren, voordat een open-source-ontwikkelaar de software schrijft om van die mogelijkheid gebruik te maken en om nog meer features toe te voegen.

Om de toekomstige ontwikkelingen niet in een bepaalde richting te dwingen, is de kaart niet voorzien van specifieke bedieningselementen, zoals druktoetsen of een display. Via de

#### uitbreidings-

con- nectors kunnen zulke onderdelen gemakkelijk toegevoegd worden. De EIR is ontworpen om als basis te dienen voor eigen toepassingen en de beschikbare firmware is met behulp van een ingebouwde website toegankelijk gemaakt. Omdat de firmware open is, is er geen enkele reden om het daarbij te laten...

#### **De details**

Als we kijken naar het schema in **figuur 2**, valt de complexiteit van dit project meteen op. We zullen de werking van het geheel toelichten aan de hand van de verschillende functieblokken: • **Ethernet**

Via een ethernetconnector met geïntegreerde interface en twee LED's wordt het bord aan het netwerk gekoppeld. De groene LED brandt als er dataoverdracht plaatsvindt en de gele LED geeft aan dat er een ethernetverbinding aanwezig is. Het ethernetverkeer wordt afgehandeld door een gespecialiseerde chip (IC10 = DM9000E). Buffer IC9 maakt het mogelijk om de WAITaansluiting van de CPU te gebruiken voor uitbreidingen.

#### • **Audio-decoder**

De ARM7-chip is in principe krachtig genoeg om zelfstandig een MP3- of

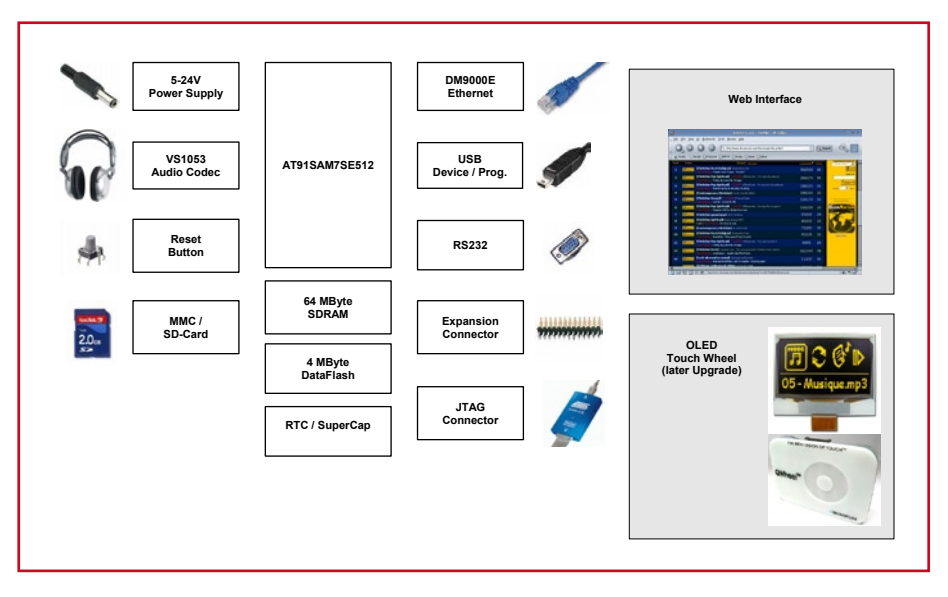

**Figuur 1. Principeschema van de Elektor-Internet-Radio.**

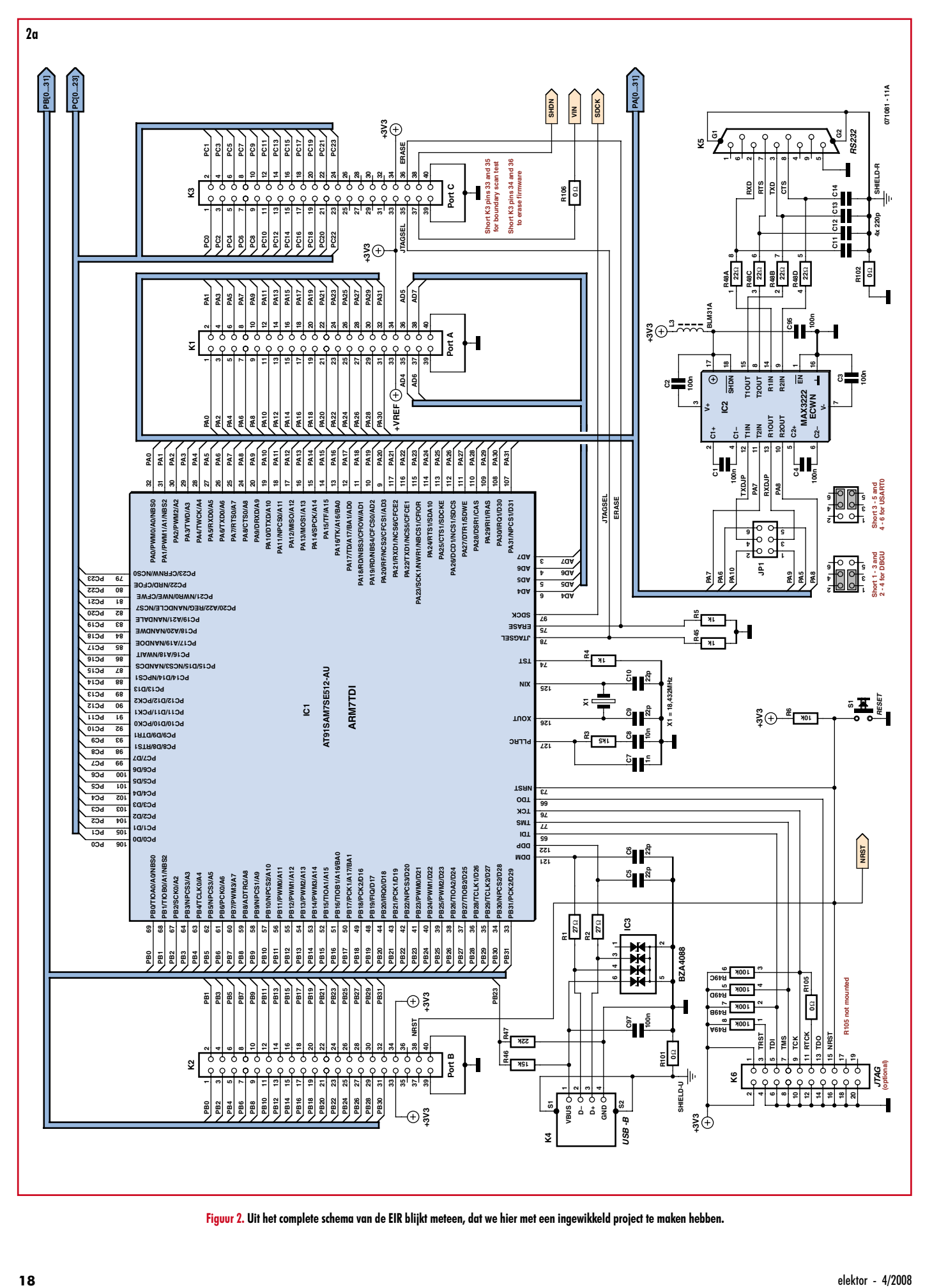

**Figuur 2. Uit het complete schema van de EIR blijkt meteen, dat we hier met een ingewikkeld project te maken hebben.**

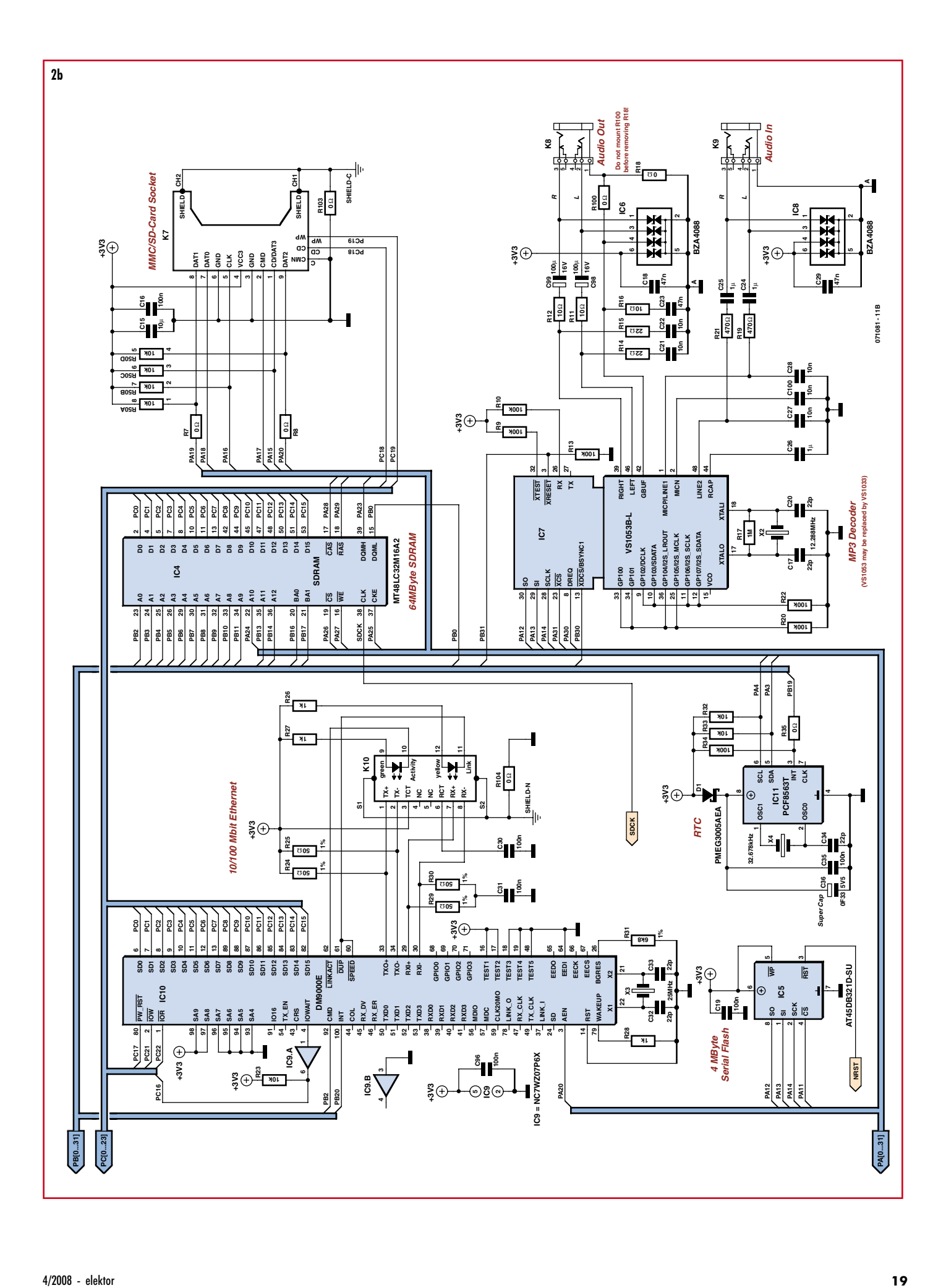

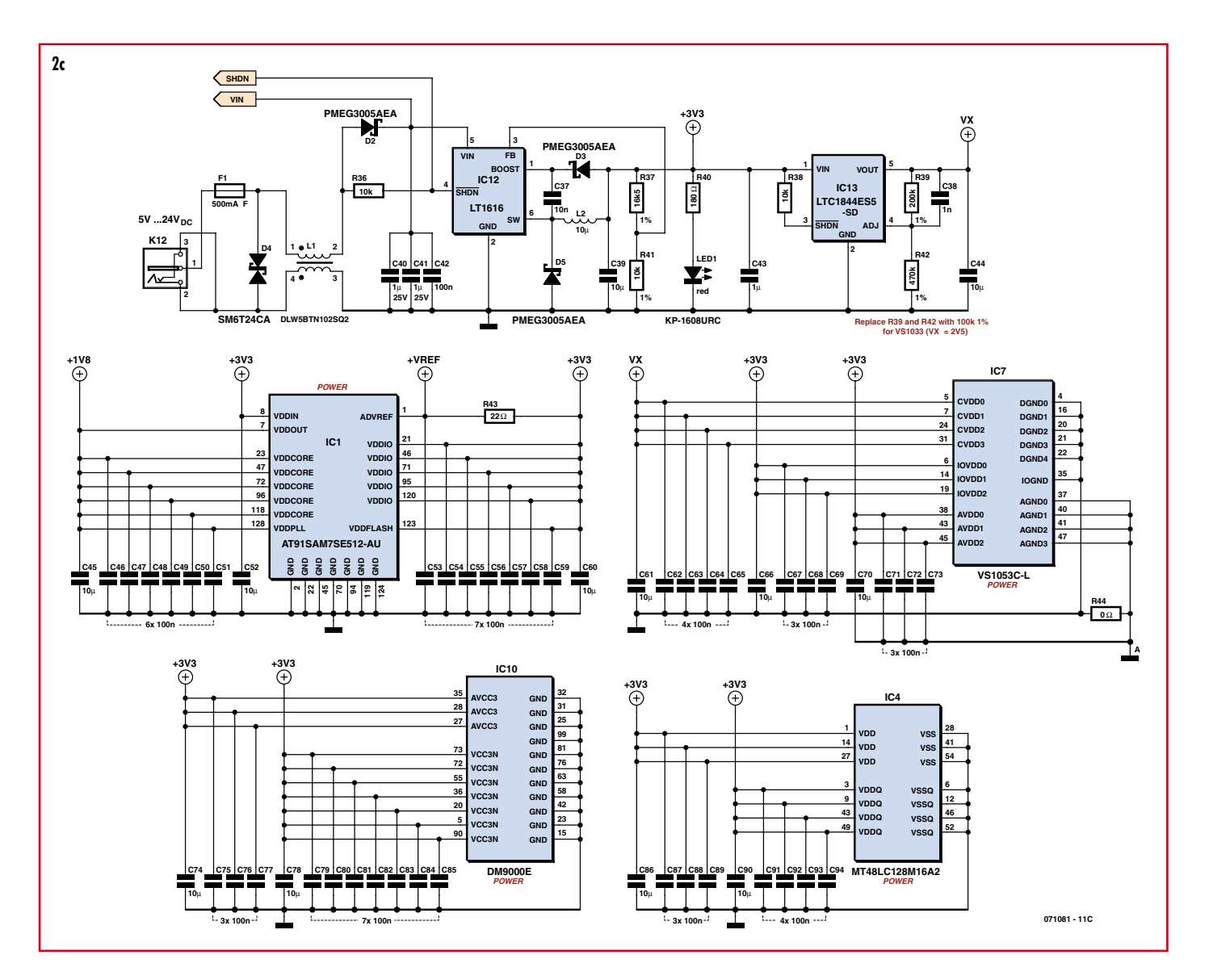

AAC-signaal in software te decoderen, maar de gespecialiseerde chip IC7 vermindert de belasting van de CPU aanzienlijk en maakt het bovendien mogelijk om naast de gebruikelijke MP3-varianten ook HE-AAC- en ogg-Vobis-data te ontvangen. Dit maakt de software ook meteen een stuk eenvoudiger. Bij de ontwikkeling van de EIR konden we gebruik maken van een pre-release testexemplaar van VLSI. Mocht de verkrijgbaarheid van de chip een probleem zijn, dan kon ook gekozen worden voor een VS1033 (die echter niet het ogg-Vobis-formaat ondersteunt). Hoewel de CPU een 1,8 V-uitgang voor het voeden van periferie heeft, is voor IC7 een aparte 1,8 V-spanningsregelaar toegevoegd om de stabiliteit te verbeteren. Als gekozen wordt voor de VS1033 (die een voedingsspanning van 2,5 V nodig heeft), dan moeten R39 en R42 vervangen worden door exemplaren van 100 kΩ.

• **Extra flashgeheugen**

Voor de besturing van een radio moeten veel instellingen in niet-vluchtig geheugen bewaard worden. Dat geldt met name voor de lijst van te ontvangen stations. Dat zou ook kunnen met het interne flashgeheugen van de CPU, maar het is nogal lastig om daar in te schrijven. Om dit gemakkelijker te maken, is een serieel flashgeheugen toegevoegd in de vorm van IC5. Omdat daarin 4 Mbyte beschikbaar is, kan er een heel grote zenderlijst in worden opgeslagen en is er ook plaats voor andere gegevens.

#### • **Voeding**

Om er voor te zorgen dat de EIR inderdaad weinig energie verbruikt, is gekozen voor een schakelende spanningsregelaar, die is opgebouwd rond IC12. Bij ingangsspanningen van 5...24 V is aan de uitgang van de regelaar een spanning van 3,3 V met een vermogen van 5 W beschikbaar. Omdat de EIR zelf maar 1 W verbruikt, is er voldoende vermogen aanwezig om ook uitbrei-

#### dingen te voeden.

#### • **Solderen**

Omdat de print vrij dicht bestukt is, meerdere lagen heeft (zie **figuur 3** en **figuur 4**) en de afstand tussen de ICpootjes ook nog eens slechts 0,5 mm bedraagt, biedt Elektor een print aan waarop alle SMD-componenten reeds zijn aangebracht (met een VS1033). Alleen de grotere onderdelen hoeven dan nog aangebracht te worden en dat voorkomt akelige fouten. Wie dat liever doet, kan de print natuurlijk ook zelf bestukken aan de hand van de componentenopstelling.

#### **Test**

Voor een eerste test van de 3,3 V-voeding moet deze belast worden, zodat hij enkele mA stroom kan leveren. De voeding mag dus niet onbelast getest worden. De schakelende regelaar zou moeten werken vanaf een ingangsspanning van circa 4 V en afhankelijk van de belasting zou hij dan een stroom van 50...150 mA moeten opnemen. Bij 24 V ingangsspanning neemt die stroom af tot ongeveer 30...50 mA. Als de voeding werkt, licht D1 op. Als daarna de IC's op de print zijn geplaatst, kan met een scoop gecontroleerd worden of de klokfrequentie aanwezig is bij X1. Als dat het geval is, zou de CPU moeten werken.

De CPU is van huis uit voorzien van een bootloader, die behalve het laden van nieuwe software ook zorgt voor toegang tot het RAM- en flashgeheugen. Bij Atmel is onder [6] het bestand 'AT91-ISP.exe' verkrijgbaar, dat het Windows-programma 'SAM-BA' bevat. Als dat geïnstalleerd is, kan de EIR via de USB-aansluiting met de pc verbonden worden. Na het inschakelen van de voedingsspanning moet Windows nu automatisch de juiste driver activeren. Dan kan SAM-BA gestart worden. Kies als verbinding voor USB en als apparaat 'AT91SAM7SE512-EK'. Dit is verregaand compatibel met de EIR.

Eenvoudige firmware voor testen kan gedownload worden van de projectpagina op de Elektor-website die bij dit artikel hoort. Met deze software, een werkende CPU en de seriële aansluiting van de EIR kunnen de andere elementen van de schakeling zoals de

# **Onderdelenlijst**

#### **Weerstanden:**

- R1, R2 = 27Ω, SMD 0402
- $R3 = 1k5$ , SMD 0402
- $R4, R5, R28, R45 = 1k, SMD 0402$
- R6, R23, R32, R33, R36, R38 = 10k, SMD
- 0402
- R7, R8, R18, R35, R44 =  $0\Omega$ , SMD 0402 R9, R10, R13, R20, R22, R34 = 100k, SMD 0402
- R11, R12, R16 = 10Ω, SMD 0603
- R14, R15, R43 = 22 $\Omega$ , SMD 0402
- R17 = 1M, SMD 0402
- R19, R21 = 470Ω, SMD 0402
- R24, R25, R29, R30 = 50 $\Omega$  1%, SMD 0402
- $R26, R27 = 1k, SMD 1206$
- R31 = 6k8 1%, SMD 0603
- R37 = 16k5 1%, SMD 0603
- $R39 = 200k^*$  1%, SMD 0402
- $R40 = 180Ω$ , SMD 1206
- R41 = 10k 1%, SMD 0402
- $R42 = 470k^*$  1%, SMD 0402
- R46 = 15k, SMD 0402 R47 = 22k, SMD 0402
- $R48 = 22\Omega$ , Array CAY16
- $R49 = 100k$ , Array CAY16
- $R50 = 10k$ , Array CAY16
- R100...R106 =  $0\Omega^*$ , SMD 1206 (niet noodzakelijk)
- \* zie tekst

#### **Condensatoren:**

(SMD ceramisch 6,3 V, tenzij anders aangegeven)

 $\bullet$  $\ddot{\bullet}$  $\frac{\bullet}{\bullet}$ mini  $\overline{\bullet}$  $\ddot{\bullet}$ **De Paris** i në  $\frac{1}{2}$  $\ddot{\bullet}$  $\frac{1}{2}$ affis  $\Box$   $\Gamma$   $\mathrm{Eia1}$   $\Gamma$ o Ĥ3 **ESET** ö ппп

**Figuur 3. De componentenopstelling van de EIR. Om problemen te voorkomen is een print verkrijgbaar waarop de SMD-componenten al zijn aangebracht.**

- C1...C4, C16, C19, C30, C31, C35, C42, C46...C51, C53...C59, C62...C65, C67... C69, C71..C73, C75...C77, C79...C85, C87...C89, C91...C97 = 100n, SMD 0402
- C5, C6, C9, C10, C17, C20, C32, C33,  $C34 = 22p$ , SMD 0402
- $C7, C38 = 1n, SMD 0402$

 $\ddot{\bullet}$ 

- C8, C21, C22, C27, C28, C37, C100 = 10n, SMD 0402
- $C11...C14 = 220p$ , SMD 0402
- C15, C39, C44, C45, C52, C60, C61, C66, C70, C74, C78, C86, C90 =  $10\mu$ , SMD 0805
- C18, C23, C29 = 47n, SMD 0402
- C24...C26, C43 =  $1\mu$ , SMD 0805
- C36 = 0,1F, Double Layer Cap
- FG0H104Z135
- C40, C41 =  $1\mu/25$ V, SMD 1206 C98, C99 =  $100\mu/16V$  Tantaal, SMD
- 

#### **Zelfinducties:**

- $L1 = DLW5BTN102SQ2$  (Murata)  $L2 = 10\mu$ , MSS5131 (Coilcraft)
- $L3 = BLM31A (Murata)$
- 

#### **Halfgeleiders:**

 $D1...D3$ ,  $D5 = PMEG3005AEA$  (Philips)  $D4 = SM6T24CA$  (STM)  $IC1 = AT91SAM7SE512$ -AU (Atmel)  $IC2 = MAX3222ECWN (Maximum)$ IC3, IC6, IC8 = Diode-array BZA408B IC4 = MT48LC32M16A2 IC5 = AT45DB321D-SU (Atmel)  $IC7 = VS1053C-L (VLSI)*$  $IC9 = NC7WZ07P<sub>0</sub>X$  (Fairchild)

- IC10 = DM9000E (Davicom)
- $IC11 = PCF8563T$  (Philips)
- IC12 = LT1616 (Linear Technology)
- IC13 = LTC1844ES5-SD (Linear Technology)  $LED1 = KP-1608URC$ , rot, SMD 0603

 $\ddot{\bullet}$ 

 $\ddot{\bullet}$ 

 $\ddot{\bullet}$  $\ddot{\cdot}$ 

 $\bullet$ 

 $\ddot{\bullet}$ 

(Kingbright)

#### **Verder:**

- X1 =18,432MHz-kristal, SMD HC49SM
- $X2 = 12,288$ MHz-kristal, SMD HC49SM
- $X3 = 25,000$ MHz-kristal, SMD HC49SM  $X4 = 32,678$ kHz-kristal, SMD MC-146
- F1 = Smeltzekering, 0,5A met houder, SMD
- OMNI-BLOK (Littelfuse)
- K1, K2, K3 = 40-polige contactstrip,
- 2,54mm-raster, dual-in-line
- K4 = USB-B-bus, AMP-787780
- K5 = 9-polige Sub-D-connector, haaks, US-norm
- K6 = 20-poliger boxheader, 2,54mm-raster, dual-in-line
- K7 = SD-slot, SMD FPS009-2700 (Yamaichi) K8, K9 = 3,5-mm stereo-jack-connector,
- SMD SJ1-3515 (CUI)
- K10 = RJ-45-connector met ethernet-interface en LED's SMD, RJLD-043TC (Taimag)
- K12 = DC-connector met 2-mm pennen, TDC-002-3
- JP1 = 6-polige dubbelrijige header met 2
- kortsluitjumpers, 2,54mm-raster S1 = Druktoets SMD, LSH (Schurter)
- Print EPS 071081-1 of

\_\_\_\_\_\_\_\_\_\_\_\_\_\_\_\_\_\_

met SMD bestukte print EPS 071081-71 Software-download van de Elektor-website

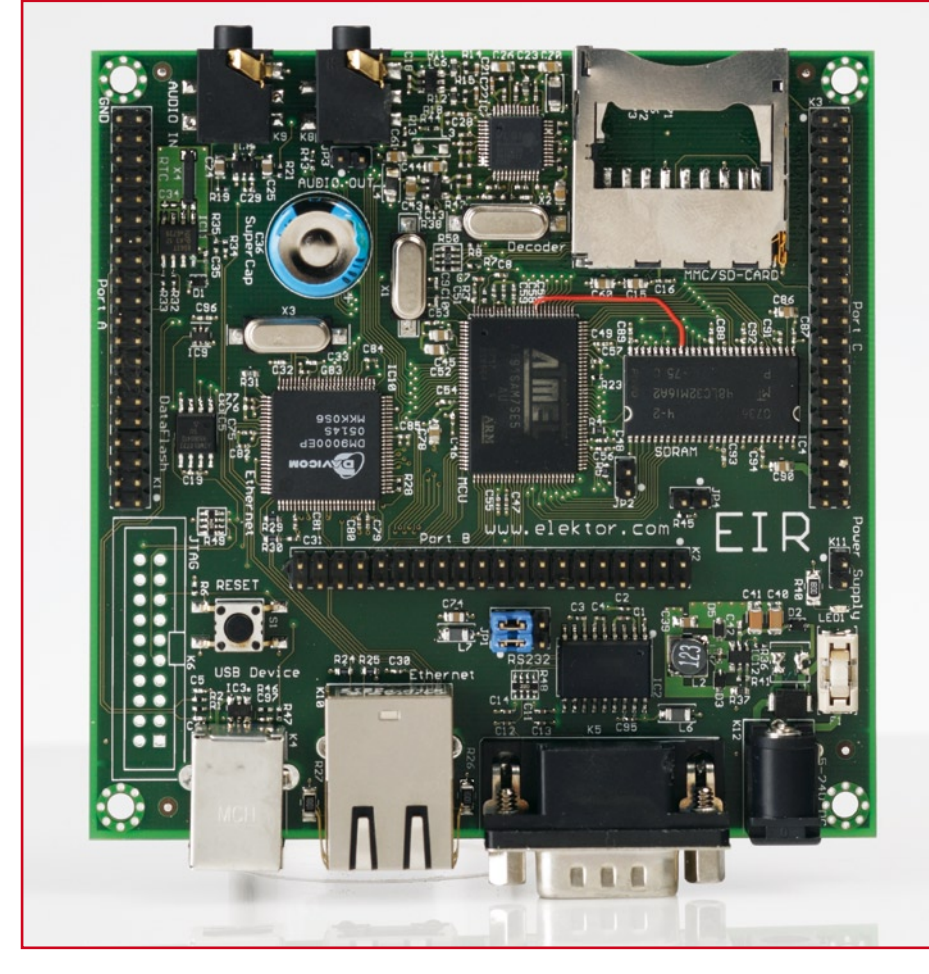

**Figuur 4. Aan dit bestukte prototype is wel te zien, dat zelf solderen in dit geval niet zo eenvoudig zou zijn.**

ethernet-aansluiting en de audio-decoder op hun werking gecontroleerd worden. Na het overzenden van de firmware moet de CPU nog verteld worden dat hij deze software moet starten bij de volgende keer dat de CPU geboot wordt. Kies daartoe onder 'Scripts' de routine 'Boot from Flash (GPNVM2)' en klik op 'Execute'. Daarna kan SAM-BA gestopt worden en de reset-toets kan worden ingedrukt. De EIR kan dan via de seriële aansluiting met een nul-

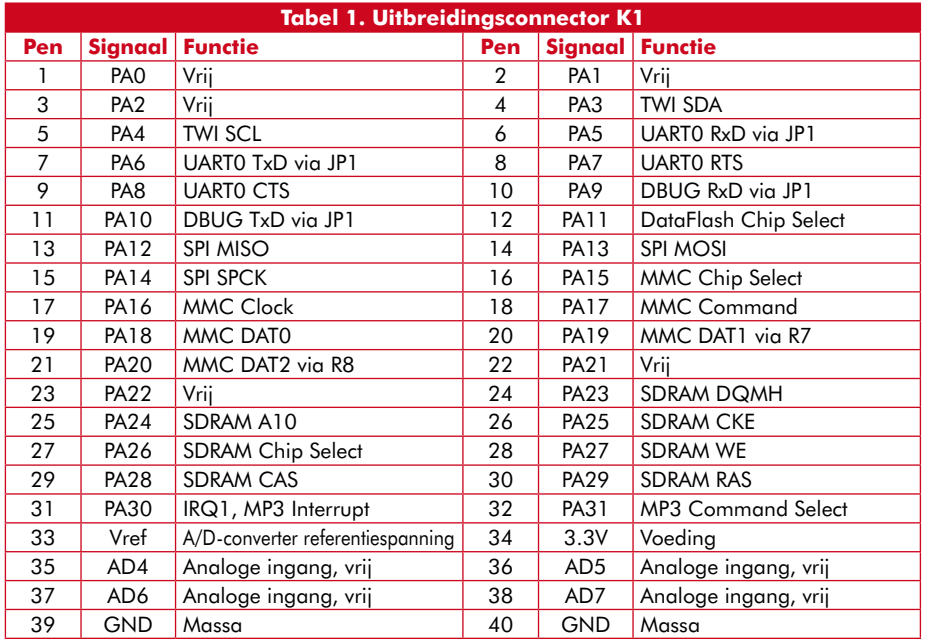

|  |                      | <b>Settings</b>   | ▭ |
|--|----------------------|-------------------|---|
|  | General              |                   |   |
|  | MAC                  | 00:06:98:30:00:39 |   |
|  | Host Name            | Radio             |   |
|  | ID                   |                   |   |
|  | <b>Fixed Address</b> | 192.168.1.5       |   |
|  | Mask                 | 255.255.255.0     |   |
|  | Gateway              | 192.168.1.1       |   |
|  | Cancel               | OK                |   |

**Figuur 5. Screenshot van SAM-BA onder Windows 2000.**

modem kabel (pennen 2 en 3 gekruist) worden aangesproken via een terminalemulator (voor Windows kan het beste TeraTerm [7] gebruikt worden, onder Linux kan gekozen worden voor Miniterm en op de Mac is altijd wel een terminal-emulator voorhanden). De transmissiesnelheid is 115,2 kbaud en het formaat is 8 databits, geen pariteit en één stopbit.

#### **Radio luisteren**

Voordat we kunnen gaan luisteren, moet de test-firmware uit de EIR en de radio-firmware er in. Om nieuwe firmware te laden, moeten eerst pen 34 en 36 van K3 met elkaar verbonden worden door middel van de jumper. Dan kan op RESET gedrukt worden en daarna kan de jumper weer verwijderd worden. De EIR boot dan weer met de bootloader en met SAM-BA wordt nu de radio-firmware geladen.

Nu kan de EIR worden aangesloten op het netwerk (via een hub of router met meerdere poorten). Op de audiouitgang wordt een koptelefoon of een versterker aangesloten.

Als het LAN of de router beschikt over een DHCP-server, dan wordt automatisch een ethernet-adres toegewezen en begint de radio met het afspelen van een vooraf ingesteld radiostation. Als er vaste IP-adressen gebruikt worden: bij de installatie van Nut/OS is op de pc al het kleine programma 'Discover' geïnstalleerd. Daarmee moet de EIR te vinden zijn (**figuur 6**) en kan het gewenste IP-adres ingesteld worden. Zoals te zien is in **figuur 7**, wordt als gateway het adres van de router ingegeven. Als dat gebeurd is, moet ook met een vast IP-adres het luisteren naar de radio (**figuur 8**) mogelijk zijn.

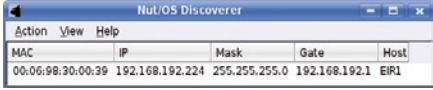

**Figuur 6. Met de software (hier onder Linux-KDE) is de EIR ook te vinden als het IP-adres niet bekend is.**

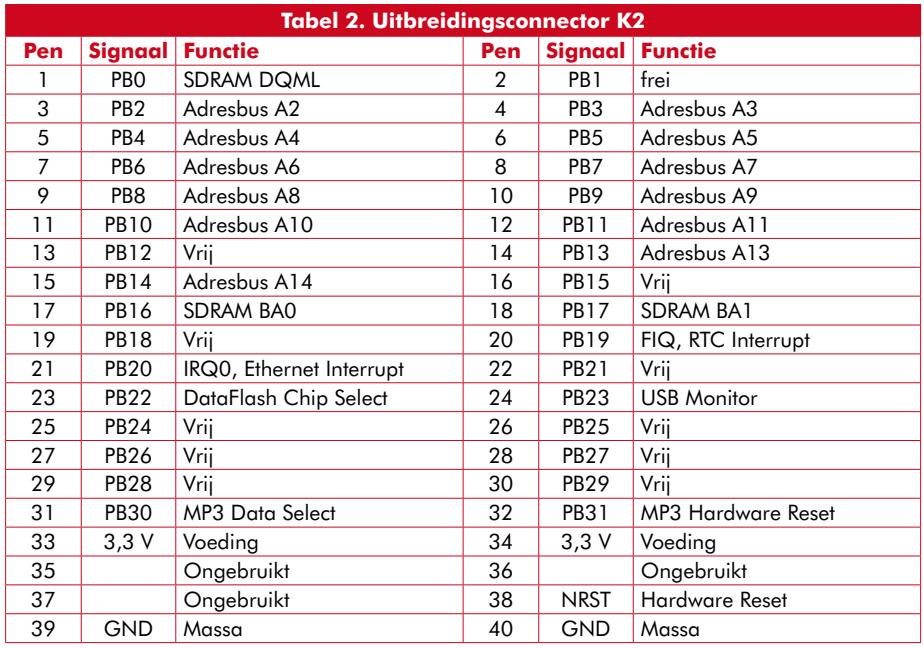

# **Internet-radio**

Als we met Google gaan zoeken naar 'Internetradio', vinden we een verpletterend aantal van meer dan 2,3 miljoen treffers. Daaruit blijkt wel dat webradio 'hot' is. De eerste experimenten met het uitzenden van radio in de vorm van IP-pakketten dateren al van 1993. Dat was dezelfde tijd waarin de eerst bruikbare webbrowser (NCSA Mosaic) uitkwam, dus echt het eerste begin van internet, zoals we het nu kennen. Al snel begonnen ook 'echte' radiostations de uitzending die ze eerst alleen via de ether uitstraalden ook via internet-streaming aan te bieden.

Vandaag de dag zijn met een gewone internetaansluiting tienduizenden radiostations te ontvangen. Naast een ontelbaar aantal die gespecialiseerd zijn op een bepaald thema en zich richten op een klein publiek, zijn ook vrijwel alle officiële stations (zowel van de publieke omroep als van commerciële zenders) te ontvangen.

Voor het bijna-live overdragen van tijdkritische signalen als beeld en \_\_\_\_\_\_\_\_\_\_\_\_\_\_\_\_\_\_\_\_\_\_\_\_\_\_\_

**Pen Signaal Functie Pen Signaal Functie** 1 PC0 Databus D0 2 PC1 Databus D1 3 PC2 Databus D2 4 PC3 Databus D3 5 PC4 Databus D4 6 PC5 Databus D5 7 PC6 Databus D6 8 PC7 Databus D7 9 PC8 Databus D8 10 PC9 Databus D9 11 PC10 Databus D10 12 PC11 Databus D11 13 PC12 Databus D12 14 PC13 Databus D13 15 PC14 Databus D14 16 PC15 Databus D15

39 GND Massa 40 GND Massa

**Tabel 3. Uitbreidingsconnector K3**

17 PC16 Bus NWAIT, Open Collector 18 PC17 Ethernet Hardware Reset 19 PC18 MMC Card Detect 20 PC19 MMC Write Protect 21 PC20 Vrij 22 PC21 Adres-/Databus NWE 23 PC22 Adres-/Databus NRD 24 PC23 Ethernet Chip Select 25 | Ongebruikt | 26 | Ongebruikt 27 | Ongebruikt | 28 | Ongebruikt 29 Ongebruikt 30 Ongebruikt 31 Ongebruikt 32 Ongebruikt 33 3,3 V Voeding 34 3,3 V Voeding 35 JTAGSEL Boundary Scan Enable 36 ERASE Firmware Erase

38 SHDN Power Shutdown

**Vooruitblik**

De EIR is, zoals al verschillende keren werd opgemerkt, volledig open van opzet. Zowel de software als de hardware (via de connectors) kunnen naar eigen inzicht uitgebreid en aangepast worden en hierover zal in de toekomst zeker nog meer te lezen zijn in Elektor. Voor software-tools, broncode en verdere ontwikkelingen is het het beste om af en toe te kijken naar de project-website [1] van de firma egnite. Hier is de broncode en informatie over het installeren onder Windows, Linux en OS X te vinden. Verder zijn hier links te vinden naar ontwikkelomgevingen en verdere gerelateerde open-source-projecten. Er zijn veel mogelijkheden. Eén van de eerste dingen, waaraan gedacht

kan worden is het toevoegen van een display en bedieningsknoppen, zodat de EIR niet meer alleen via de websi-

geluid (het zogenaamde streamen) moet voor elke client een apart kanaal tussen zender en ontvanger opgezet worden. Als er veel luisteraars zijn, kan dat erg veel IP-verkeer genereren en dus zijn er hoge kosten mee gemoeid. Om de overdrachtssnelheid in de hand te houden, wordt de data voor het verzenden gecomprimeerd en aan de kant van de client weer gedecomprimeerd. Een internetradio moet dus uitgerust zijn met een streaming-decoder voor MP3, ogg-Vobis of Real Audio. Omdat internet bij de gebruikelijke protocollen HTTP en FTP geen garantie biedt voor de looptijd van de pakketten door het netwerk, moet de ontvanger beschikken over een voldoende grote buffer. De ontvangst wordt daardoor enkele seconden vertraagd en is dus niet echt live, maar 'quasi-live'. Snel zappen is dan ook niet mogelijk. Daar staat tegenover dat de digitale overdracht een uitstekende geluidskwaliteit biedt en het zendbereik wereldwijd is. Het aantal te ontvangen stations is dan ook enorm. Daarnaast is het in principe mogelijk om ook ingeblikte uitzendingen ('radio on demand') te leveren, wat met een conventionele radio niet mogelijk is.

---------------

te, maar ook zelfstandig te gebruiken wordt. Het aanwezige slot voor een SD-kaart vraagt er om, om de EIT ook te gaan gebruiken als MP3-speler.

------------

(071081)

## **Weblinks en verwijzingen:**

[1] Wikipedia-artikel: http://nl.wikipedia. org/wiki/Webradio

[2] De project-website van egnite: www.ethernut.de/de/hardware/eir

[3] Ethernut en de familie Kipp Elektor maart 2008, blz.26...29

[4] Informatie over de ARM7-CPU: www.atmel.com/products/at91

[5] Informatie over de VS1053: www.vlsi.fi/en/ products/vs1053.html

[6] Koppeling naar AT91-ISP.exe: www.atmel.com/dyn/resources/prod\_documents/ Install%20AT91-ISP%20v1.10.exe

[7] Windows-terminal: ttssh2.sourceforge.jp

37 VIN 5-24V ongestabiliseerd via R106